## **Instructions for viewing engine/genset inspection forms (Certification Worksheets) in the Service Information Management System (SIMS)**

**Introduction:** Dealers are required to perform and complete an inspection form and upload that form to Quote Plus when purchasing certain types of coverage. The inspection form is passed from Quote Plus to SIMS where it may be viewed by dealers when performing service work. Below are the instructions to locate the inspection form in SIMS.

Step 1: Log in to SIMS at https://sims.cat.com

Step 2: Select "Service [Reporting" from the top](https://sims.cat.com/) navigation bar

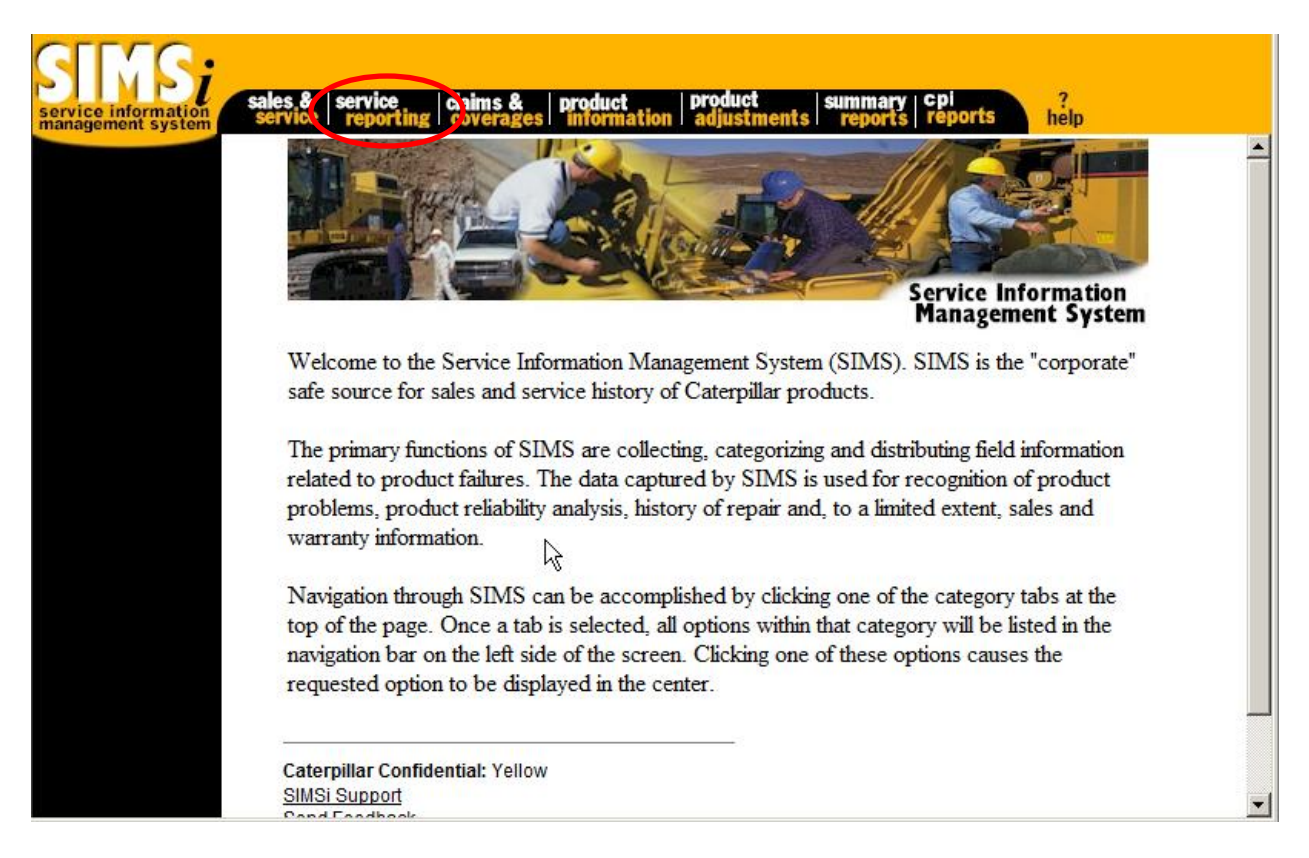

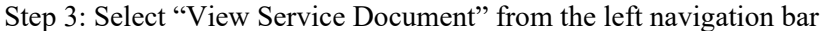

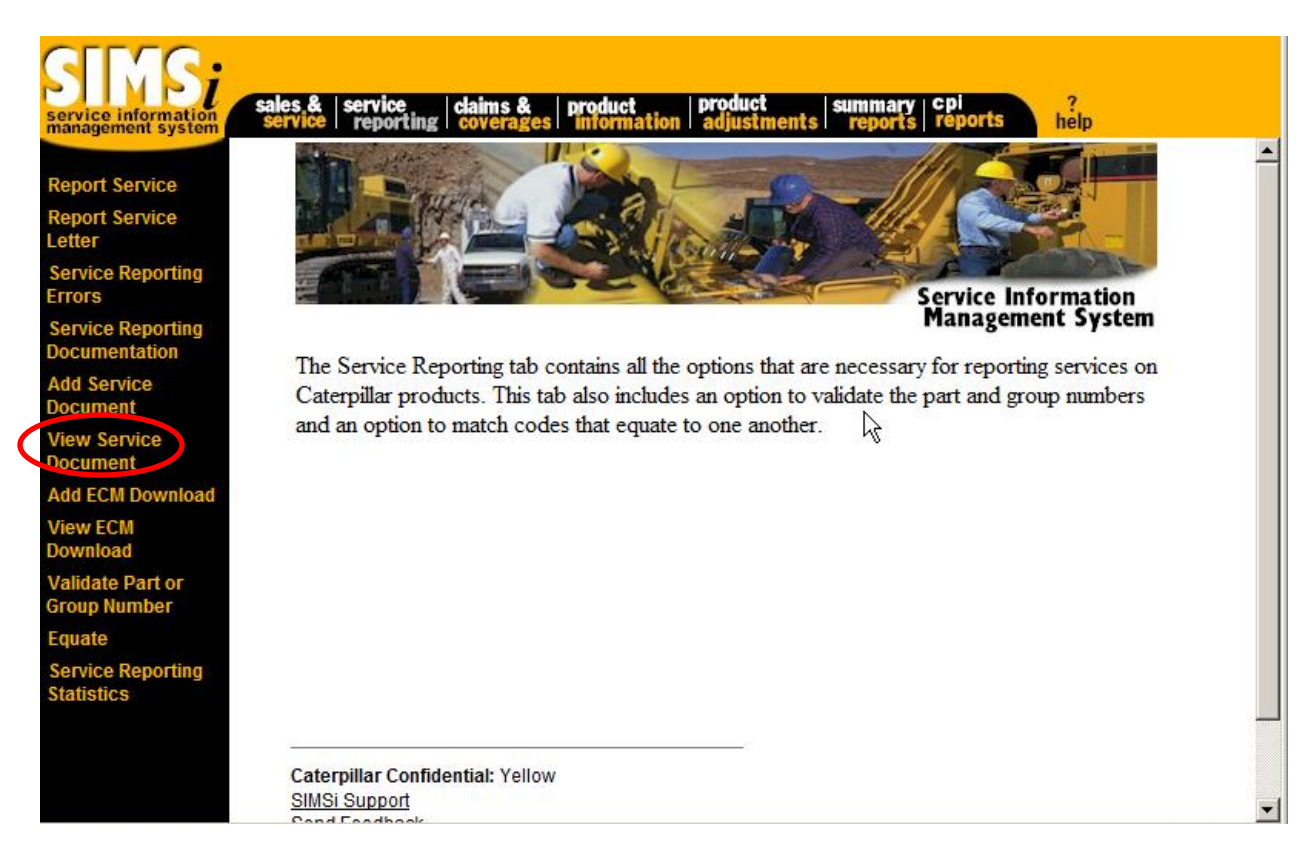

## Step 4: Enter Serial Number

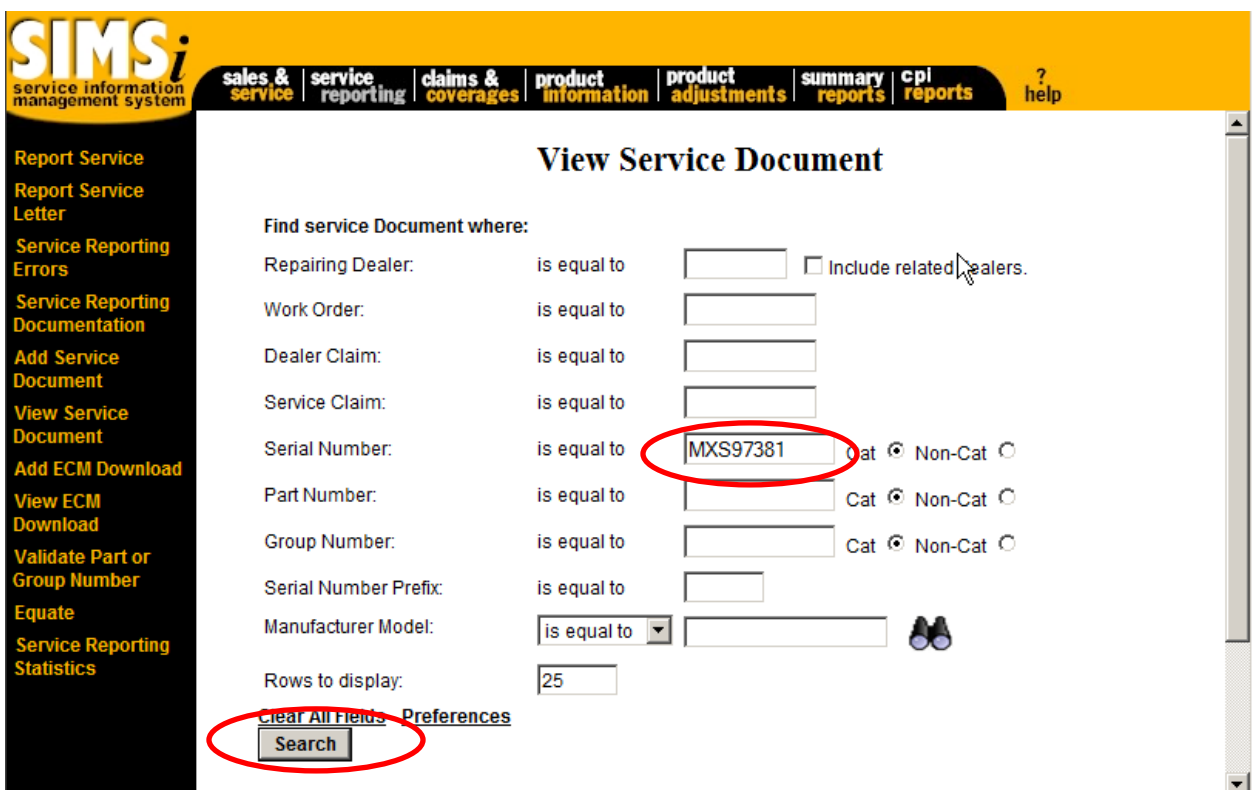

## Step 5: Click Search

Step 6: Click View

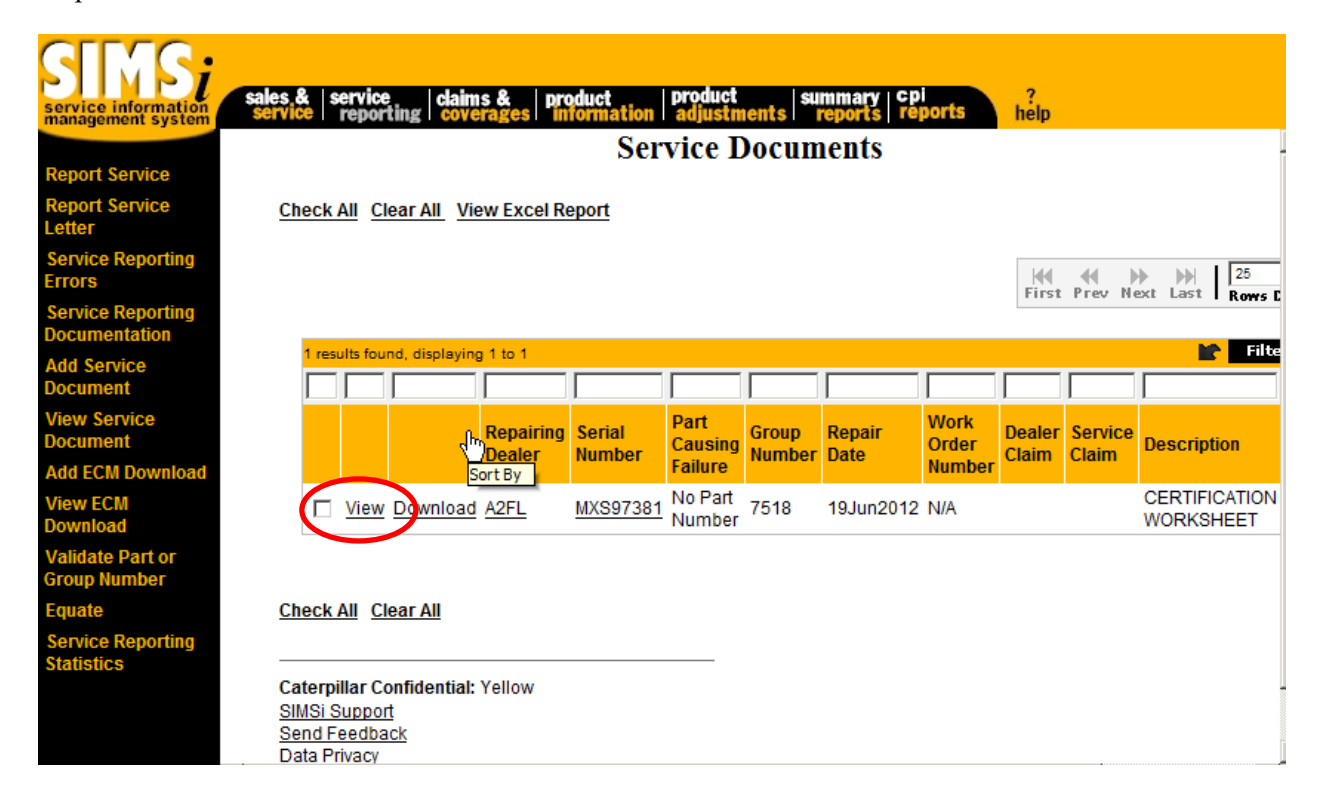